## Getting started with Clive

Claude Heiland-Allen

2018-09-03

## <span id="page-1-0"></span>[Getting started with Clive](#page-1-0)

## **Dependencies**

#### Debian

```
# apt install \setminussudo git ca-certificates \
    build-essential pkg-config \setminuslibjack-jackd2-dev qjackctl \
    cpufrequtils ecasound \
    xterm htop geany \
    python-pygments
```
## Configuring sudo for cpufrequtils

Replace claude with your username and latte with your machine name:

\$ sudo visudo /etc/sudoers.d/cpufreq-set claude latte =  $(root)$  NOPASSWD: \ /usr/bin/cpufreq-set

The file contents should be one line without  $\setminus$ , just split to fit slides! This allows to change CPU frequency governor without password.

## Configuring JACK for realtime

Provided by JACK packaging on Debian:

\$ cat /etc/security/limits.d/audio.conf @audio - rtprio 95 @audio - memlock unlimited

To check that you are in the audio group:

\$ groups

### Download clive repository

git clone https://code.mathr.co.uk/clive-core.git

# Launching

Launch qjackctl and configure your sound card. Launch clive:

```
cd clive-core/src
./start.sh
```
After a short delay, there should be 2 terminal windows on the left and the geany text editor which can be resized to fit on the right. Edit go.c, press Ctrl-S to save, which will recompile and reload the code.

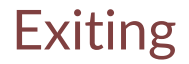

#### $\triangleright$  Ctrl-C in the terminal running ./start.sh  $\triangleright$  Stop and rewind JACK transport

 $\blacktriangleright$  git checkout master

### Example: a metronome

#### git checkout origin/metronome git checkout -b metronome

```
Example: a metronome
```

```
#define SR 48000
#include "dsp.h"
```

```
typedef struct {
  int reloaded;
  PHASOR clock, osc;
} S;
```

```
int go(S *s, int channels, const float *in, float *out) {
  if (s->reloaded) { s->reloaded = 0; }
 double env = phasor(ks->clock, 125/60.0) < 0.25;double osc = sin(twopi * phasor(ks->osc, 440));double o = env * osc;
 for (int c = 0; c < channels; ++c) { out[c] = o; }
 return 0;
```

```
}
```
### Clive links

#### $\blacktriangleright$  [claude@mathr.co.uk](mailto:claude@mathr.co.uk)

▶ <https://mathr.co.uk/clive>